There are several environments available to do exercises for DS201:

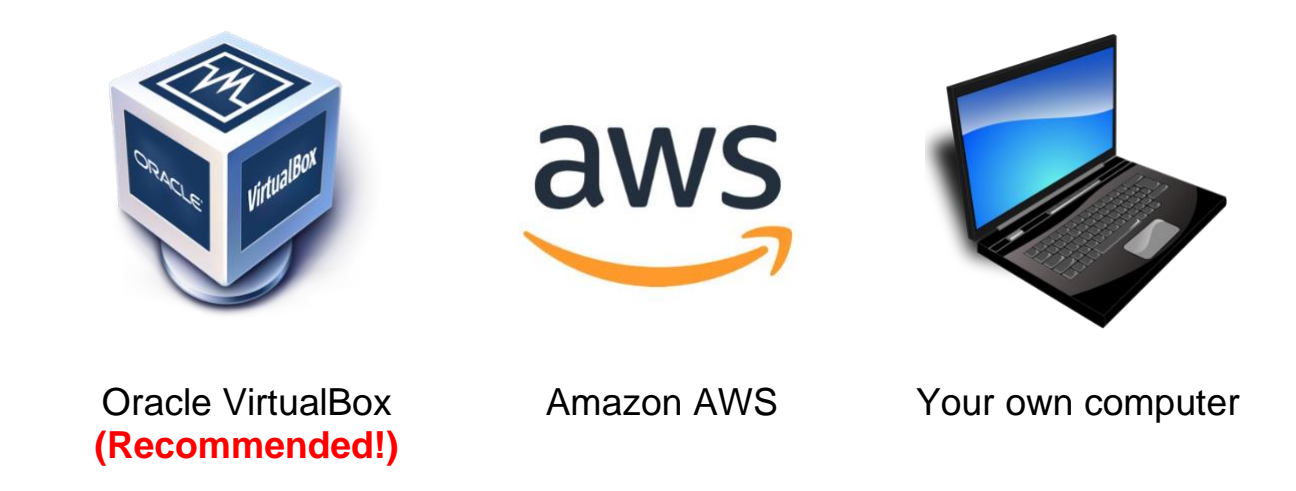

You only need to choose and follow the instructions for one of the above options to setup your environment.

# Oracle VirtualBox

## Prerequisite Software

Install the software [Oracle VirtualBox](https://www.virtualbox.org/) (Windows/Mac OSX/Linux).

Note: VMware Workstation should also work with the provided virtual machine; however, we do not officially support it.

### Requirements

**CPU** – Multi-core 64-bit CPU **Disk Size** – 10GB free space **Memory** – 6GB or more **Operating System** – Windows / Mac OSX / Linux

You'll also need to have Intel Virtualization Technology (VT-x) or AMD Virtualization (AMD-V) enabled in your BIOS or UEFI settings. See [this](https://www.howtogeek.com/213795/how-to-enable-intel-vt-x-in-your-computers-bios-or-uefi-firmware/) [article](https://www.howtogeek.com/213795/how-to-enable-intel-vt-x-in-your-computers-bios-or-uefi-firmware/) for more details.

## **Instructions**

- 1. Download the VM file, listed in the [DS201 Course Assets](https://academy.datastax.com/resources/ds201-datastax-enterprise-6-foundations-of-apache-cassandra) as **DS201: Virtual Machine**.
- 2. On your computer, double-click the file DS201-VM-6.0.ova. Follow the instructions to import the virtual machine.

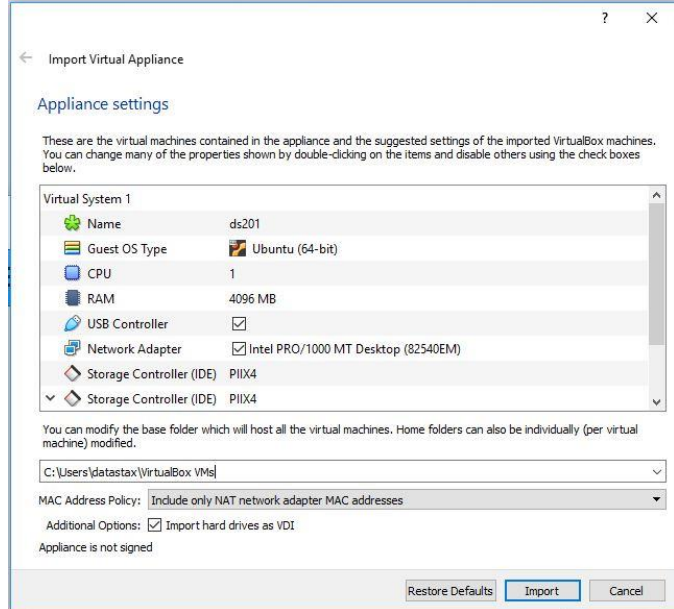

You can also open VirtualBox and click on the import button, or select the option *File > Import Appliance* from the menu. Afterwards, select the **DS201-VM-6.0.ova** file.

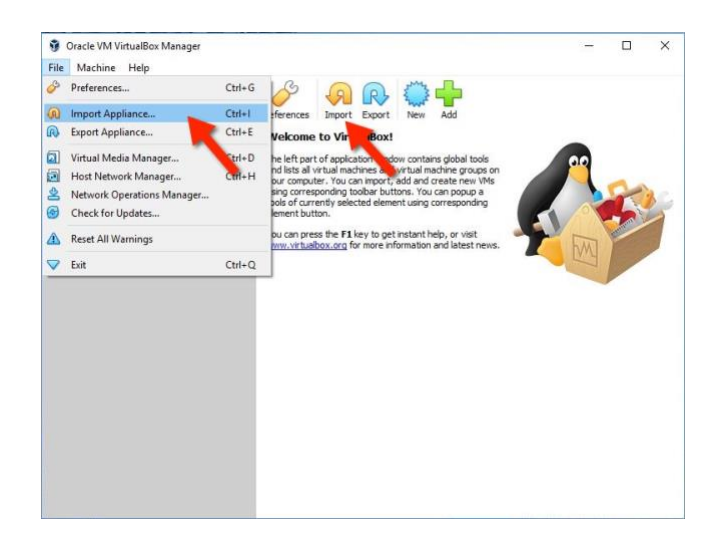

3. Start the DS201 virtual machine by double-clicking **ds201** from the Oracle VM VirtualBox Manager.

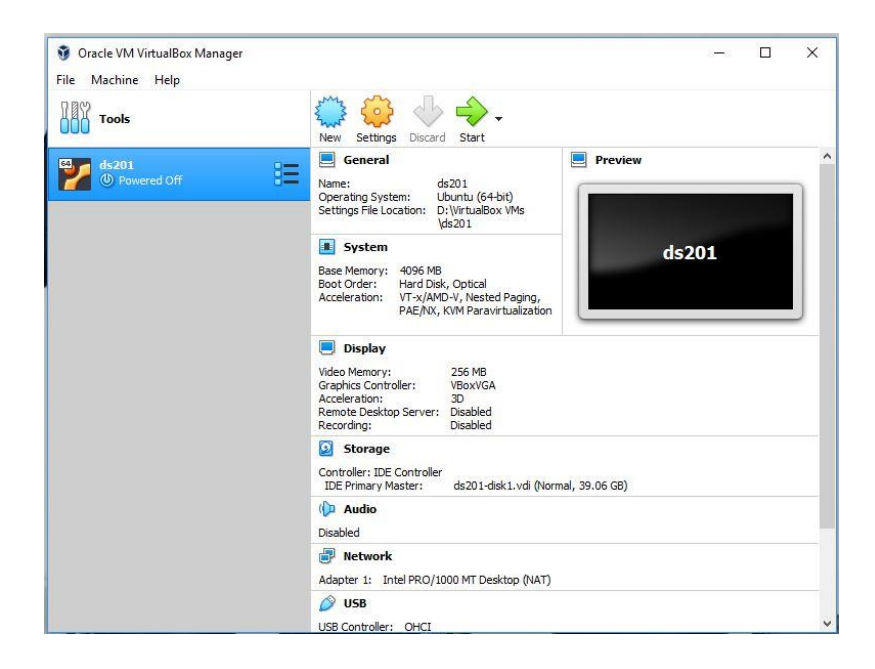

4. Once the virtual machine has started, click on the Terminal icon from the launcher to open a terminal session. This is where you should start wherever exercises tell you to SSH to a cloud instance.

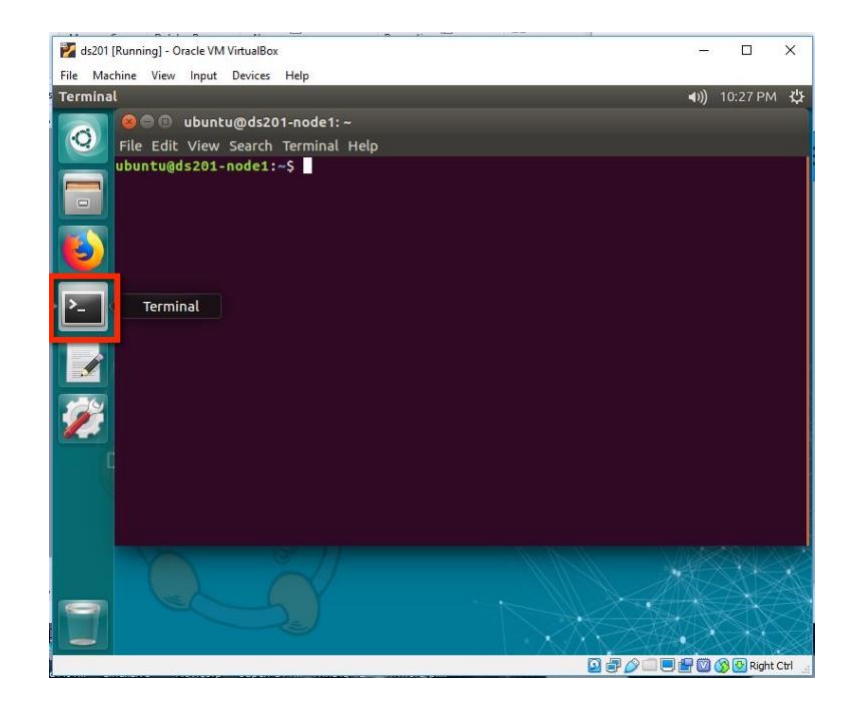

The slides, exercise instructions, and exercise solutions are available on the desktop. Double-click on the **DS201 Table of Contents** file to browse.

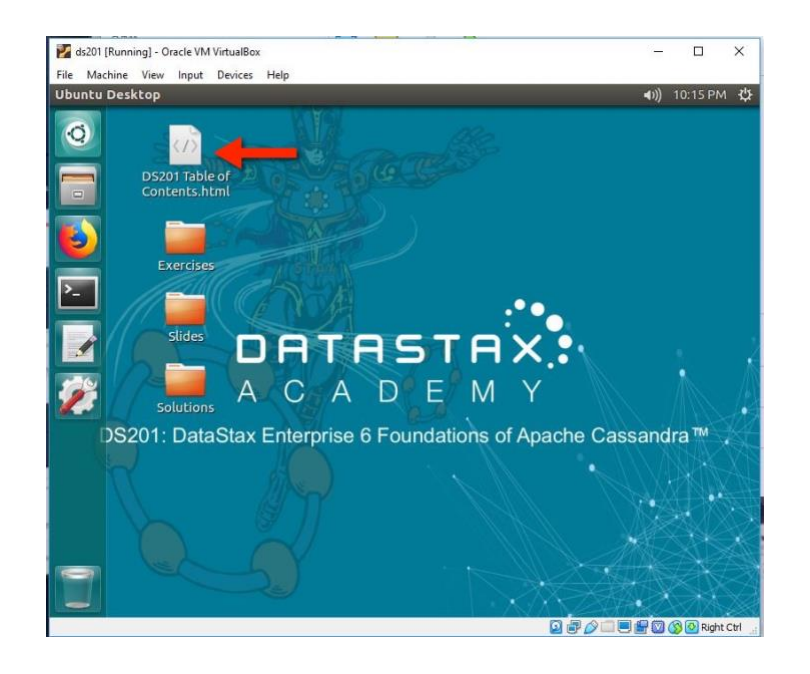

## Troubleshooting

#### **Hardware virtualization is not enabled**

You may run into this error message when starting up the virtual machine:

```
VT-x is disabled in the BIOS for all CPU modes 
(VERR VMX MSR ALL VMX DISABLED).
```
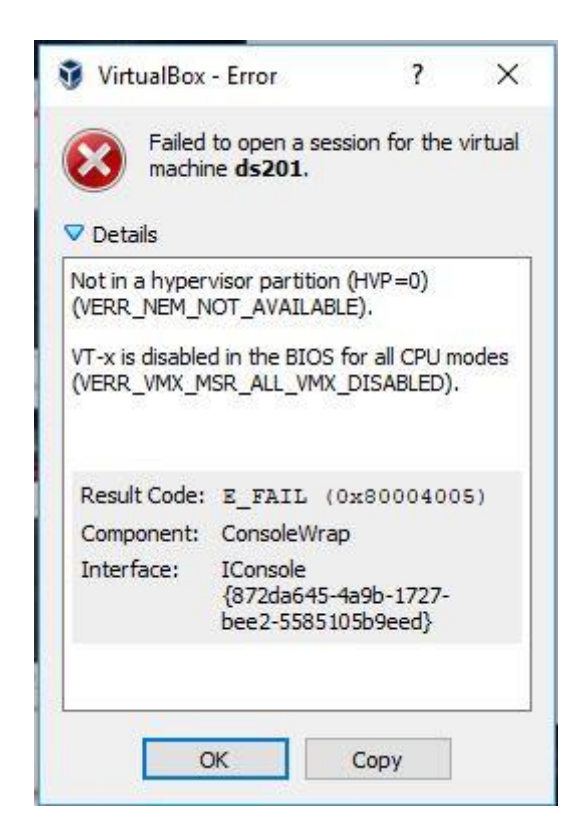

Please check out [this article](https://www.howtogeek.com/213795/how-to-enable-intel-vt-x-in-your-computers-bios-or-uefi-firmware/) for possible solutions to resolve this error.

#### **Login Credentials**

There may be situations when using the virtual machine where you are redirected to a login prompt and need to enter user credentials to proceed.

The default account used by the DS201 virtual machine uses the following credentials:

**User:** ubuntu **Password:** datastax

Note that there is no root account set up, but you can use the **sudo**  command to obtain root privileges if needed.

#### **No Internet connection**

You do not need the Internet to run exercises in the virtual machine, however it should be set up automatically.

In some cases, you may find that you are not able to access any webpages, or if you run the command **ifconfig**, you may find that there is no IP address assigned for the *enp0s3* network device.

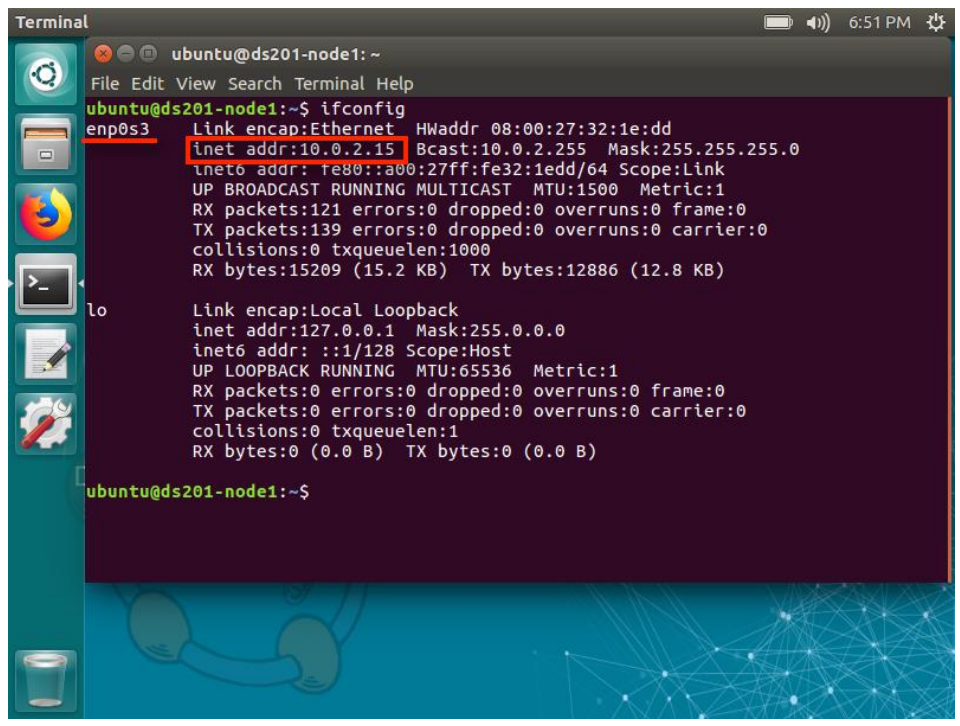

You should be able to see an IP address assigned here

This issue is usually resolved by restarting the virtual machine.

*End of Oracle VirtualBox setup* 

# Amazon AWS

We suggest choosing this option **only** if you are familiar with AWS and have an account. Charges do apply to start up and run instances.

### Requirements

DS201 requires one EC2 instance with at least 4GB of memory to run exercises. The suggested instance type is **t3.medium**.

### AMI List

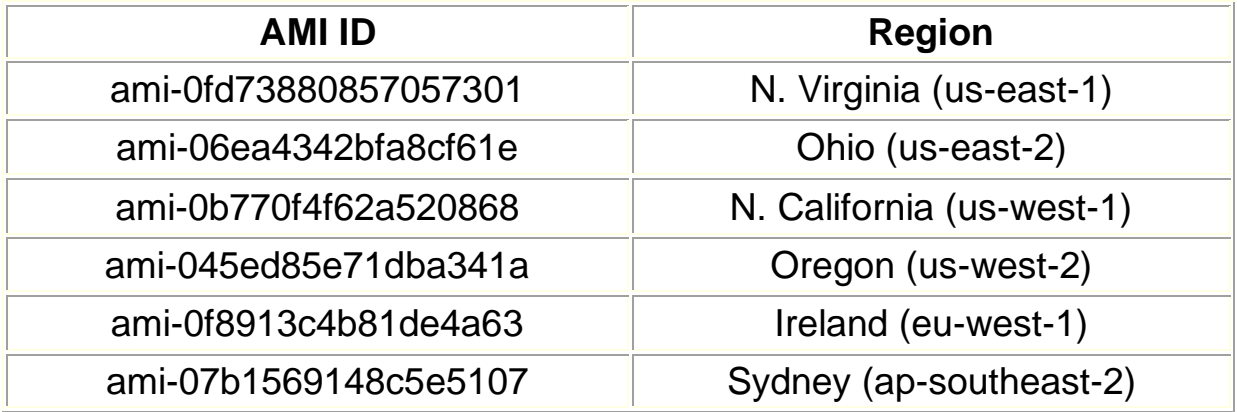

#### **Ports**

The DS201 instance will need the following ports open:

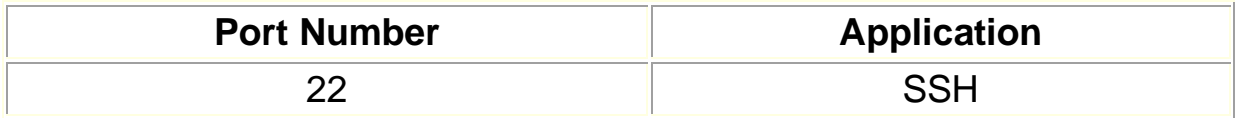

## **Instructions**

- 1. Start an instance in the region closest to you, using the AMI list above.
- 2. SSH to the instance.

More details can be found in the [Amazon AWS](https://s3.amazonaws.com/datastaxtraining/documents/Amazon+AWS+Instructions.pdf) Instructions and [SSH](https://s3.amazonaws.com/datastaxtraining/documents/SSH+Instructions.pdf)  [Instructions,](https://s3.amazonaws.com/datastaxtraining/documents/SSH+Instructions.pdf) if needed.

*End of Amazon AWS setup* 

# Your Own Computer

This option is provided for users that really prefer to run exercises outside of a virtual machine or cloud instance.

However due to the variety of different computing environments, no other support is provided outside of this document. We recommend using one of the other exercise environment options instead to avoid setup issues.

#### Prerequisite Software

**Java 8** – [OpenJDK 8](http://openjdk.java.net/install/index.html) or [Oracle Java SE 8](https://www.oracle.com/technetwork/java/javase/downloads/index.html) (1.8.0\_151 minimum) **Python 2.7.x** – <https://www.python.org/downloads/> **DataStax Python driver** – <https://github.com/datastax/python-driver>

#### **Requirements**

**CPU** – Multi-core 64-bit CPU **Disk Size** – 10GB free space **Memory** – 6GB or more **Operating System** – Mac OSX / Linux

#### **Instructions**

1. Download the DataStax Enterprise 6.0 tarball, available from the [DataStax](https://downloads.datastax.com/#enterprise) website.

2. Download **DS201: Data Files and Scripts** from the [DS201 Course](https://academy.datastax.com/resources/ds201-datastax-enterprise-6-foundations-of-apache-cassandra)  [Assets page](https://academy.datastax.com/resources/ds201-datastax-enterprise-6-foundations-of-apache-cassandra) and extract the resulting zip file.

3. The extracted files include a script, **labwork/config\_node**, which assumes that you will be installing DSE in the location **/home/ubuntu**. Edit the script to match the location you will be doing the exercises from.

4. Open a terminal window to start the DS201 exercises.

## *End of Your Own Computer setup*